# **ACCOMPAGNER** et **SUIVRE** le parcours des personnes formées

**OU**

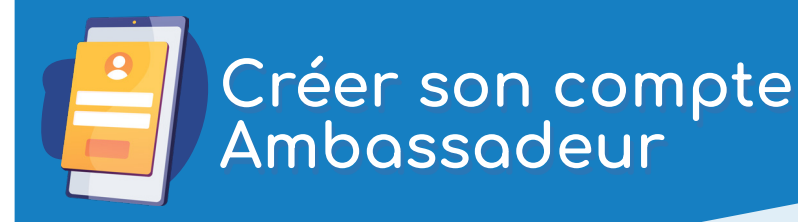

### **PREMIÈRE ÉTAPE**

Accédez à la plateforme en scannant, depuis un smartphone, le QR Code ci-dessous

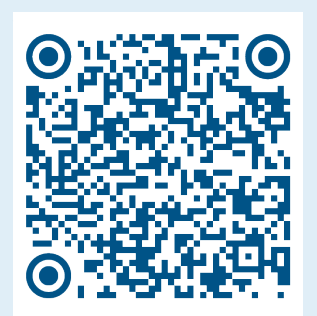

#### Allez, depuis un ordinateur, sur

https://www.lesbonsclics.fr/fr/decouvrir/ metiers-de-la-proprete-aidants

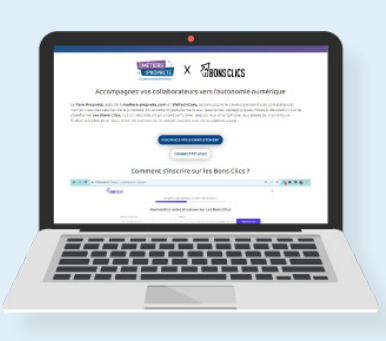

#### **DEUXIÈME ÉTAPE**

Créez votre compte ambassadeur/aidant en renseignant :

- vos informations personnelles,
- votre rôle : "Encadrant en entreprise",
- la thématique d'accompagnement : "Formation aux bases du numérique",
- la structure dont vous faites partie. Si celle-ci n'existe pas déjà, vous devez la créer.

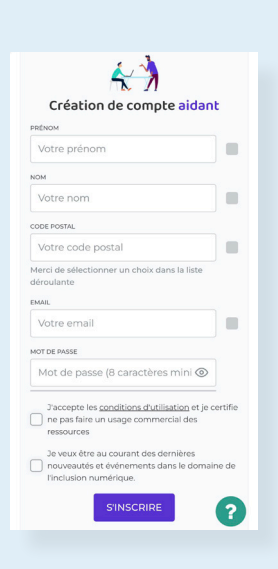

En cas de difficultés à l'inscription, envoyez un mail à contact@lesbonsclics.fr

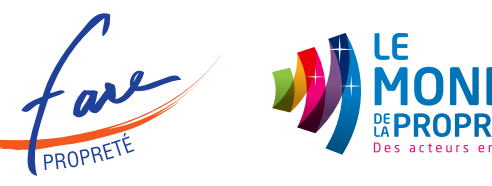

## **ACCOMPAGNER** et **SUIVRE** le parcours des personnes formées

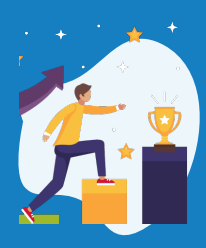

### Suivre la progression des apprenants (1)

#### **PREMIÈRE ÉTAPE**

Une fois connecté à votre compte, accédez à "Mes accompagnements"

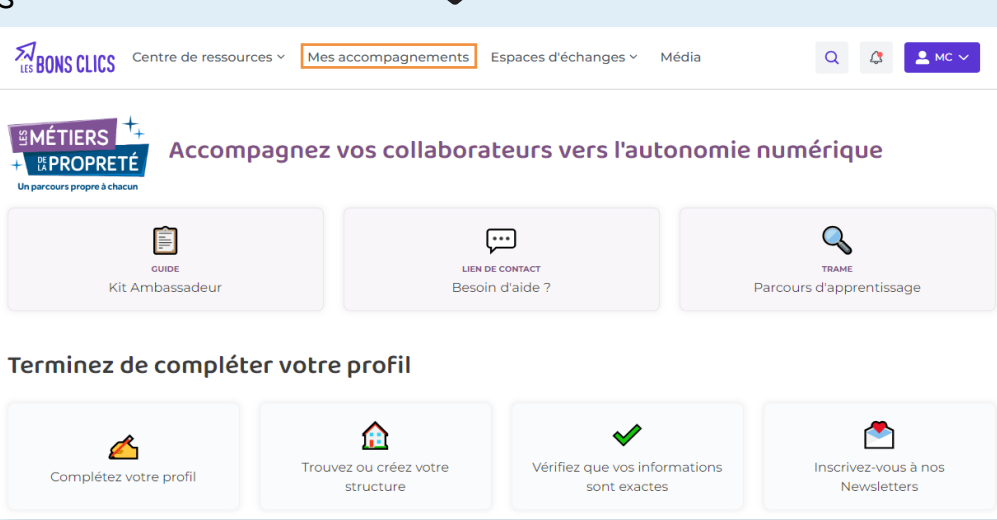

#### **DEUXIÈME ÉTAPE**

Cliquez sur "Mes apprenants" pour pouvoir "Ajouter un compte apprenant"

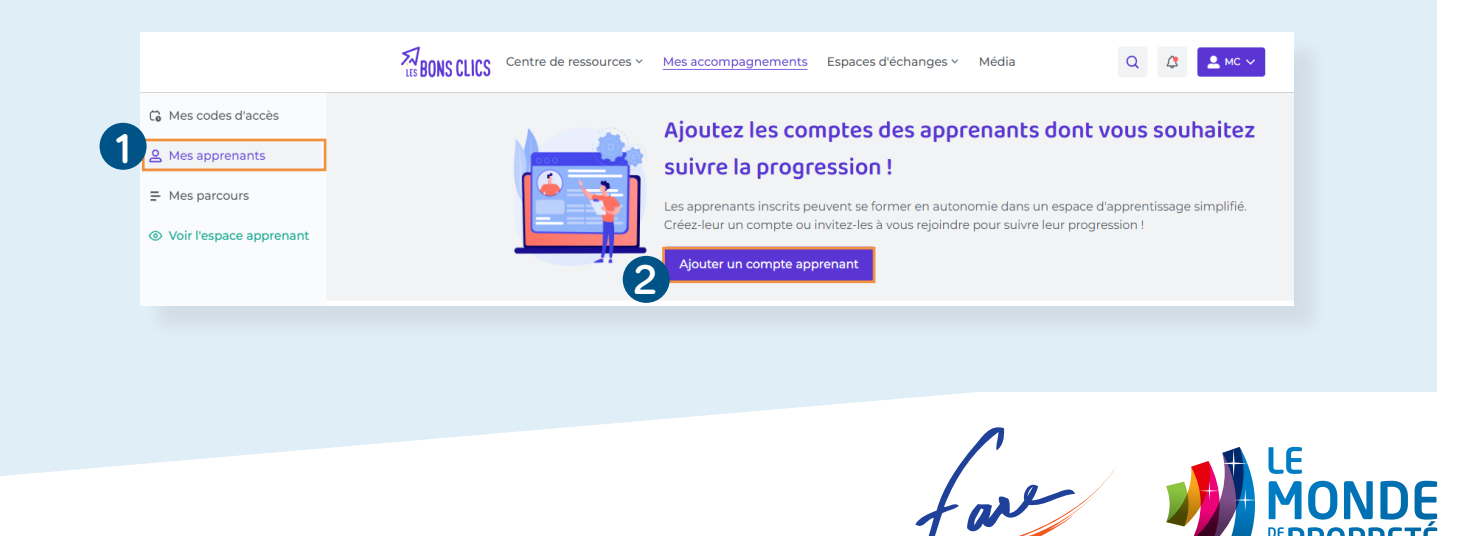

## **ACCOMPAGNER** et **SUIVRE** le parcours des personnes formées

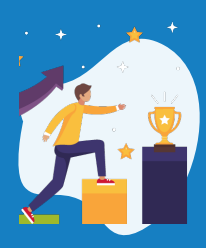

### Suivre la progression des apprenants (2)

#### **TROISIÈME ÉTAPE**

Chaque apprenant doit valider, depuis son "compte apprenant", votre demande de suivi.

Vous accédez ensuite au tableau de bord de tous les apprenants suivis.

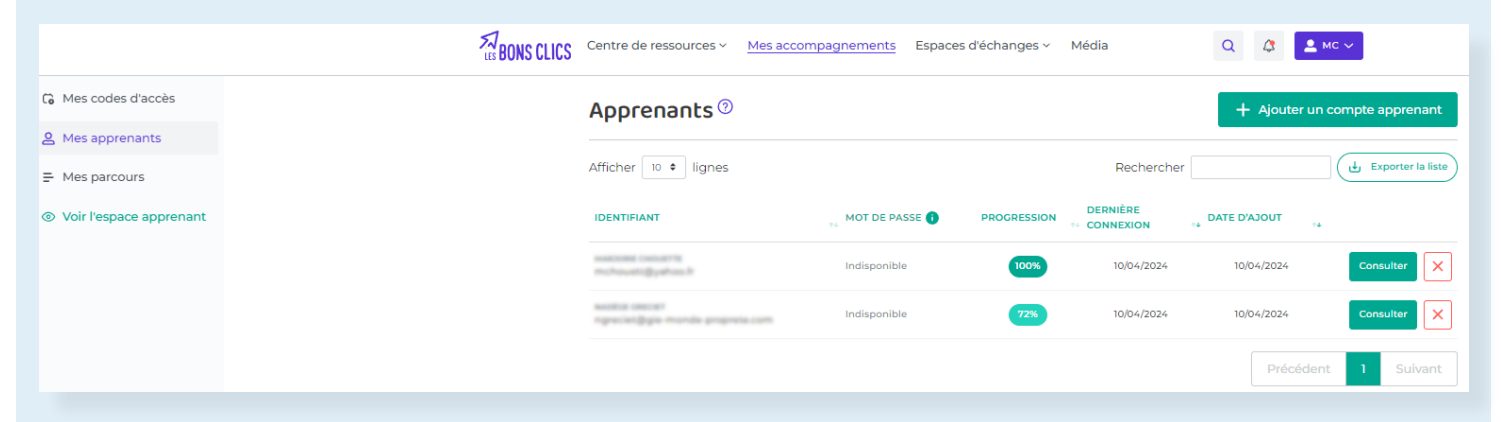

### **DERNIÈRE ÉTAPE**

En cliquant sur "Consulter" pour chacun des apprenants, vous pouvez suivre :

- leur progression globale en % sur le parcours,
- le temps de consultation total des modules
- les quiz validés ou non

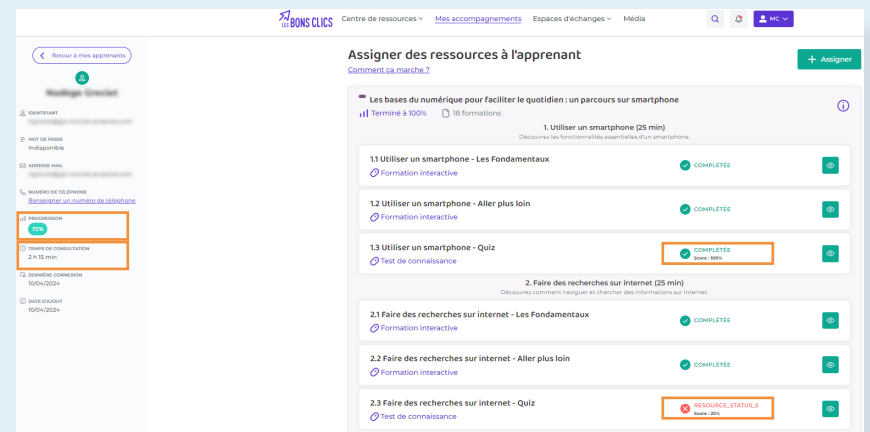

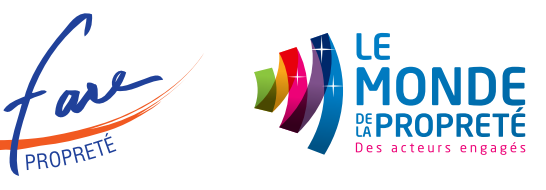